# **Lab 3**

# **Abstract Syntax Tree - Simple Evaluator**

# **Objective**

- Understand the notion of Abstract Syntax Tree (AST)
- Write a simple language evaluator with visitors.
- **Companion files are on the course git.**

# **Mini-Project is due on Sunday, October** 1 **st. 2017 8pm**

# **3.1 Implicit tree walking using Listeners and Visitors**

During the previous lab, you have implemented an expression evaluator using a parser with "right actions". In order to be able to do several traversal of the generated AST, but also in order to reuse the same parser for several application or target languages, one may actually be interested in decoupling the parsing phase from the evaluation. Listeners and Visitors are classes automatically generated by ANTLR4 that allows such features. They provide you with methods to navigates inside an AST and trigger actions according to the nodes encountered.

# **3.1.1 Error recovery with listeners**

By default, ANTLR4 can generate code implementing a Listener over your AST. This listener will basically use ANTLR4's built-in ParseTreeWalker to implement a traversal of the whole AST.

# EXERCISE #1 ► Demo - Hello Listener

Observe and play with the Hello grammar and its PYTHON Listener.

# **3.1.2 Evaluating arithmetic expressions with visitors**

In the previous exercise, we have traversed our AST with a listener. The main limit of using a listener is that the traversal of the AST is directed by the walker object provided by ANTLR4. So if you want to apply transformations to parts of your AST only, using listener will get rather cumbersome.

To overcome this limitation, we can use the Visitor design pattern $^1$  $^1$ , which is yet another way to separate algorithms from the data structure they apply to. Contrary to listeners, it is the visitor's programmer who decides, for each node in the AST, whether the traversal should continue with each of the node's children.

For every possible type of node in your AST, a visitor will implement a function that will apply to nodes of this type.

#### EXERCISE #2 ► Demo: Arithmetic with visitors (arith-visitor/)

Observe and play with the Arit.  $q4$  grammar and its PYTHON Visitor. You can start by opening the AritVisitor.py, which is automatically generated by ANTLR4: it provides an abstract visitor whose methods do nothing. Override these methods in order to make them print the nodes' content by editing the MyAritVisitor.py file.

Also note the #blahblah pragmas in the g4 file. They are here to provide ANTLR4 a name for each alternative in grammar rules. These names are used in the visitor classes, as method names that get called when the associated rule is found (eg. #foo will get visitFoo(ctx) to be called).

We depict the relationship between visitors' classes in Figure [3.1.](#page-1-0)

A last remark: when a ANTLR4 rule contains an operator alternative such as:

<span id="page-0-0"></span><sup>1</sup>[https://en.wikipedia.org/wiki/Visitor\\_pattern](https://en.wikipedia.org/wiki/Visitor_pattern)

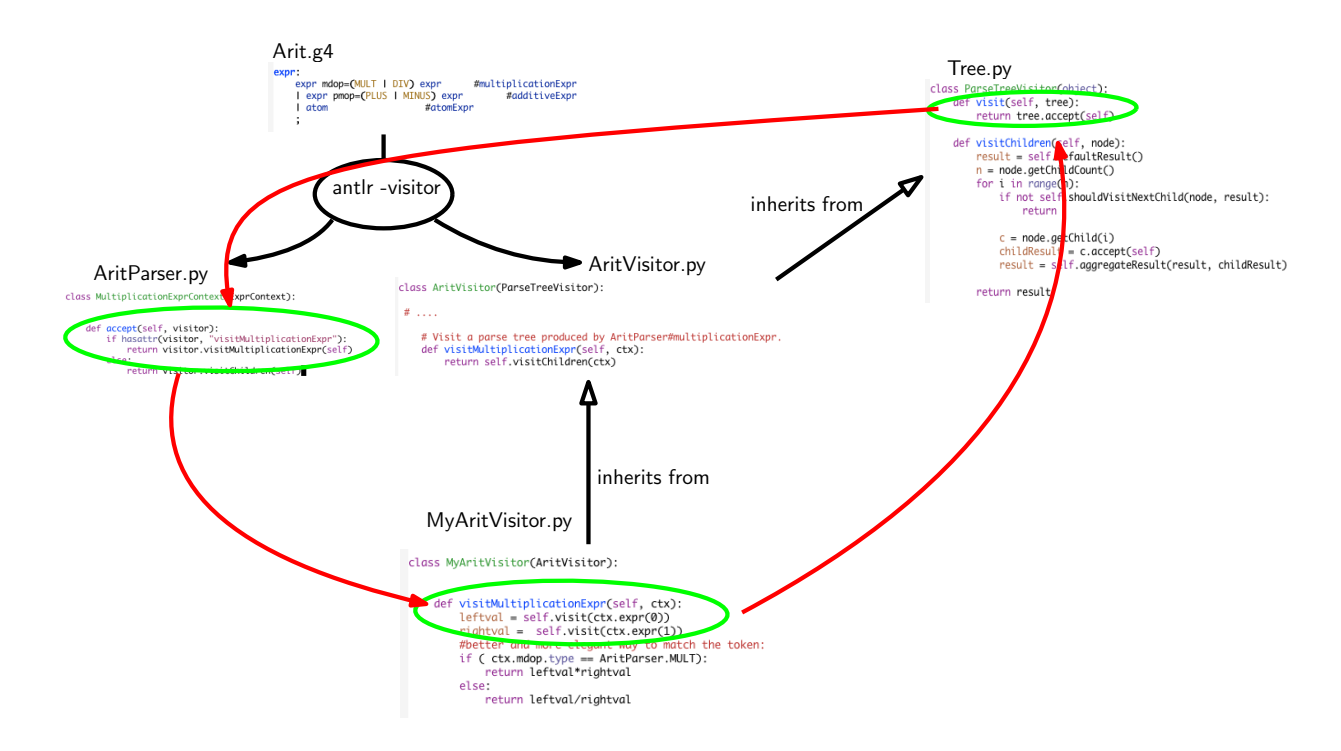

<span id="page-1-0"></span>Figure 3.1: Visitor implementation in Python/ANTLR4. ANTLR4 generates AritParser as well as AritVisitor. This AritVisitor inherits from the ParseTree visitor class (defined in Tree.py of the ANTLR4-Python library, use find to search for it). When visiting a grammar object, a call to visit calls the highest level visit, which itself calls the accept method of the Parser object of the good type (in AritParser) which finally calls your implementation of MyAritVisitor that match this particuler type (here Multiplication). This process is depicted by the red cycle.

#### | expr pmop=(PLUS | MINUS) expr #additiveExpr

you can use the following code to match the operator:

```
if ( ctx.pmop.type == AritParser.PLUS):
    ...
```
# **3.1.3 A tiny visitor**

grammar Tree;

NODE: 'node';

EXERCISE #3 ► Trees Consider the following grammar:

```
tree: INT #feuille
   | NODE '(' INT tree+ ')' #arbre
   ;
INT: [0-9]+;
```
This grammar represents "scheme-like trees", for instance node (42 12 1515 17) is the tree with root 42 and three children 12, 1515, 17.

1. Write this grammar and test files.

2. Implement a visitor that decides whether a syntactly correct file is a binary tree. Your main file should contain:

```
visitor = MyTreeVisitor()
b = visitor.visit(tree)
print("Is\_it\_a\_binary\_tree..?" + str(b))
```
#### **3.2 Interpret a drawing mini-language**

**Credits** This subject has been adapted from [http://www.enseignement.polytechnique.fr/profs/informatique/Philippe.](http://www.enseignement.polytechnique.fr/profs/informatique/Philippe.Chassignet/01-02/INF_431/dm_1/dm_1a.html) [Chassignet/01-02/INF\\_431/dm\\_1/dm\\_1a.html](http://www.enseignement.polytechnique.fr/profs/informatique/Philippe.Chassignet/01-02/INF_431/dm_1/dm_1a.html)

In this part, you will write an evaluator of a drawing language. The pictures to draw will be described in text files. Your program,  $arit.py$ , will take such a file, interpret it, print its evaluation in the terminal and draw the corresponding image in a Python Frame, unless the option –nopicts is set. Figures [3.2](#page-2-0) and [3.3,](#page-2-1) show what is expected as output for each kind of statements and gives an example of drawing output.

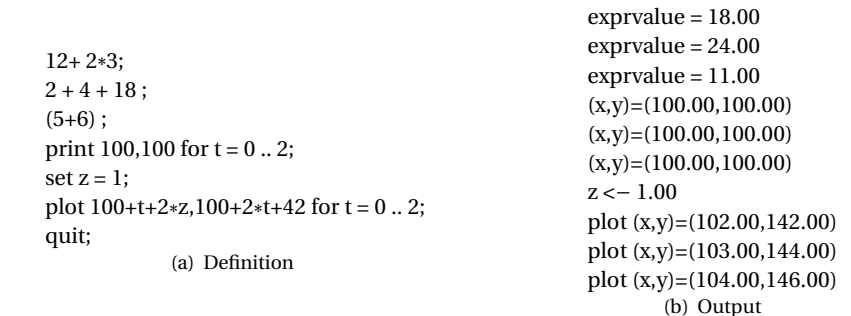

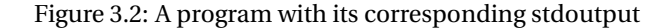

<span id="page-2-0"></span>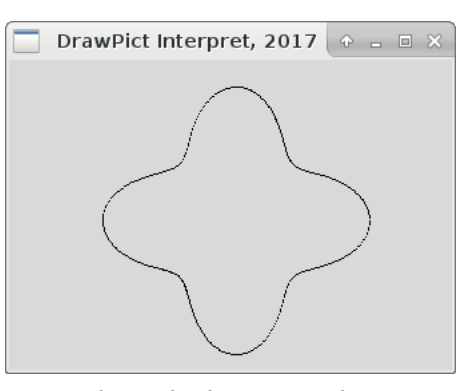

plot 170+((4+cos(4\* t))\* cos(t)\*20),120+((4+cos(4\* t))\* sin(t)\*20) for t=0 .. 2\*pi by 0.01 ; set x=2; set z=x+pi+42; print 100+t+2\* z,100+2\* t+42 for t = 0 .. 3; quit;

<span id="page-2-1"></span>(a) Definition

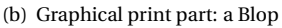

Figure 3.3: A "blop" program with its interpretation, and an other program with its

# **3.2.1 The drawing language**

A "picture file" is defined with respect to the ANTLR4 syntax defined in Figure [3.4.](#page-3-0)

Informal Semantics:

```
'AritPlot.g4'
```

```
grammar AritPlot;
prog:
     statement+ EOF #statementList
   ;
statement:
     expr SCOL #exprInstr
   | 'set' ID '=' expr SCOL #assignInstr
   | printplot=(PRINT|PLOT) expr ',' expr 'for' ID '=' expr '..' expr ('by' expr)?
       SCOL #printPlotInstr
   | 'quit' SCOL #quitInstr
   ;
expr:
    expr mdop=(MULT | DIV) expr #multiplicationExpr
   | expr pmop=(PLUS | MINUS) expr #additiveExpr
   | atom #atomExpr
   ;
atom:
     (INT | FLOAT) #numberAtom
   | ID #idAtom
   | '(' expr ')' #parens
   ;
```

```
PRINT : 'print';
```
<span id="page-3-0"></span>Figure 3.4: Grammar for the mini-project

- a program is a sequence of instructions;
- an instruction is either an expression, a definition, a print, or a plot;
- an arithmetic expression is simply evaluated and print on the standard output. For instance 59+6 produces exprvalue = 11.00.
- a definition gives a way to save an expression into a variable (with the set) keyword;

```
• a 'print' prints a list of pairs on standard output: for instance,
  set z = 1;
 print 100+t+2*z, 100+2*t+42 for t = 0.. 3;
 quit;
 will produce the following output :
  z \le -1.00(x,y)=(102.00,142.00)(x,y)=(103.00,144.00)(x,y)=(104.00,146.00)(x, y) = (105.00, 148.00)
```
The (optional) keyword 'by' enables the free variable to be incremented of a (float) value (obtain from an arbitrary expression) different from one  $^2$  $^2$ . The last value (here, 3) is included in the for loop.

• a 'plot' draws on the graphical interface a polygonal chain going through the set of coordinates specified. It also prints the coordinates of each point to standard output. For instance, plot  $100+t+2$ ,  $100+2*t+42$  for  $t = 0$ .. 3;

<span id="page-3-1"></span> $^2$ If the optional part of the  ${\tt printPlotInstr}$  is non empty, then  ${\ttctx.expr(4)}$  is not None.

```
quit;
will execute the following drawing instructions:
printing line from (102.00,142.00) to (103.00,144.00)
printing line from (103.00,144.00) to (104.00,146.00)
printing line from (104.00,146.00) to (105.00,148.00)
and produce the following output:
z \le -1.00plot (x,y)=(102.00,142.00)
plot (x,y)=(103.00,144.00)
plot (x,y)=(104.00,146.00)
plot (x,y)=(105.00,148.00)
```
#### **3.2.2 Interpret!**

EXERCISE #4 ► Get code, play! In directory arith-draw:

make; make run

should print:

```
python3 arit.py ex/check01.txt
exprvalue = 18.00
```
by default we are in debug mode

#### EXERCISE #5 ► **Understand the test infrastructure**

#### make tests

compares, for each .txt file in the ex directory, the output of arit.main on stdout to the output describes in the comments part of the file.

For instance, if there is a test file named exampletest.txt containing:

```
12+ 2*3;
quit;
# EXPECTED
# exprvalue = 18.00
```
your  $arit$ . main will be called with this file name as argument, and is expected to print exprvalue = 18.00 on stdout.

If your program prints something different, like exprvalue  $= 18.001$ , you will get an error of the form:

```
======================================================================
FAIL: test_ex (__main__.TestAritEval) [/path/to/your/repository/ex/exampletest.txt]
----------------------------------------------------------------------
Traceback (most recent call last):
 File "test_aritplot.py", line 30, in all_files_in_dir
    self.one_file(path)
 File "test_aritplot.py", line 76, in one_file
    self.assertEqual(actual, expect)
AssertionError: 'exprvalue = 18.001\n' != 'exprvalue = 18.00\n'
- exprvalue = 18.001
+ exprvalue = 18.00
? -
```
----------------------------------------------------------------------

#### <span id="page-5-0"></span>EXERCISE #6  $\blacktriangleright$  Arithmetical expressions

Extend the visitor for arithmetic expressions to be able to deal with the unary minus, the pi constant, floating point constants, cosinus and sinus operators, and extensively test with appropriate test files (expressions, and definitions). **Important remark: all numerical expressions are float or int but when printing, it is easier to print them as "float with two digits" and use** .2f **to print them.**

#### EXERCISE #7 ► Print instruction

On paper, define how to interpret a print instruction. Then implement the visitor function. Test. Retest.

#### EXERCISE  $#8 \triangleright$  Plot instruction

On paper, define how to interpret a plot instruction in terms of "drawing lines" instructions. Then use the provided library to implement the visitor function. Test. Retest.

#### **EXERCISE #9 ► Homework**

Add a readme, make an archive (make tar), and email your work to your teaching assistants, with a subject containing [CAP]